# Pokročilejší síťování v Linuxu

Ondřej Caletka

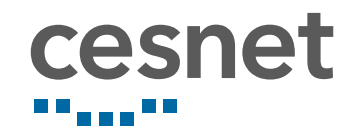

6. října 2019

# O sdružení CESNET

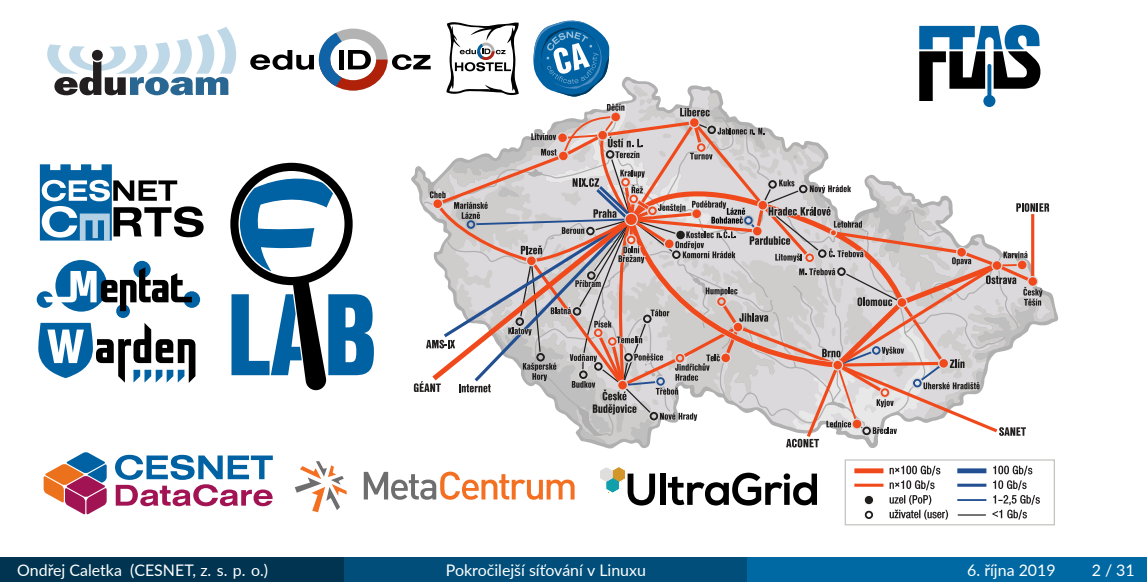

### CESNET na LinuxDays

- přijďte na stánek CESNETu
	- prohlédněte si dema
	- nastavte správně eduroam
	- zahrajte si hru The Catch Nano
- přihlaste si eNews, ať vám nic neunikne
- **•** hledáme posily
	- vývojář systémů pro sledování provozu a bezpečnosঞ sítě
	- vývojář cloudové platformy pro rozsáhlé vědecké výpočty
	- pracovník pro správu Linuxových systémů
	- 12:00 Radko Krkoš CESNET PassiveDNS: Ako byť archeológom a bezpečnostným analytikom naraz?

# The Catch!

Začínáme zítra 7. října ve 14 hodin!

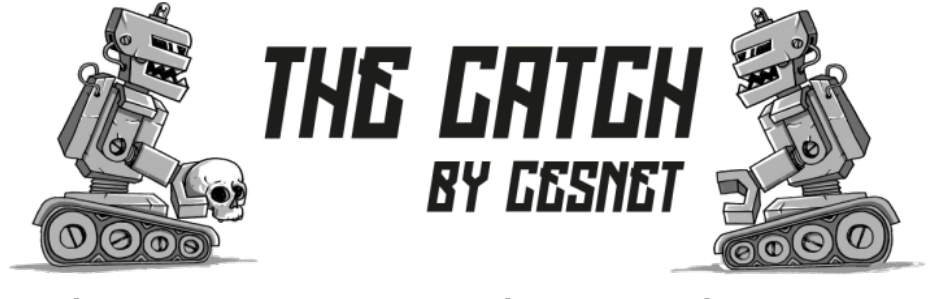

# https://www.thecatch.cz/

# Obsah

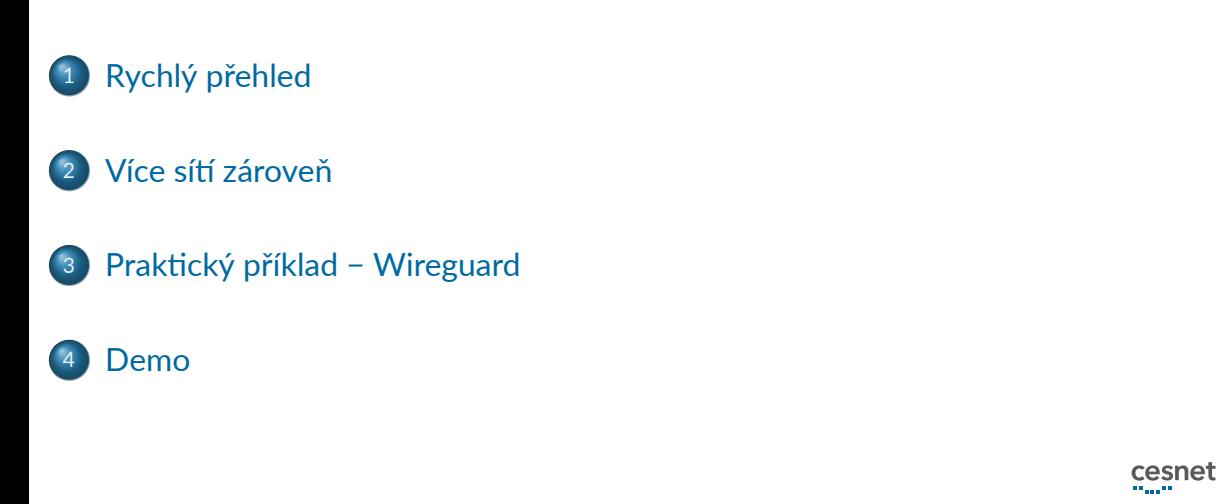

# Rychlý přehled

Ondřej Caletka (CESNET, z. s. p. o.) Pokročilejší síťování v Linuxu 6. října 2019 6/31

# Konfigurace sítě

- zastaralé nástroje: ifconfig, route, netstat, brctl
- moderní nástroje: ip, ip route, ss, ip link
- všechny změny jsou neperzistentní; zajištění perzistence se liší podle distribuce
- neexistuje žádný *reset* síťového stacku

## iproute2

ip link vytváření a editace síťových rozhraní

#### ip address nastavování IP adres

ip route práce se směrovacími tabulkami

ip rule práce pravidly směrování (policy based routing)

ss statistika otevřených soketů

bridge nastavení mostů

tc nastavení front

#### Příklad ruční konfigurace sítě

# ip link set dev eth0 up # ip addr add dev eth0 192.168.1.2/24 # ip rou add default via 192.168.1.1 # echo "nameserver 4.2.2.1" >/etc/resolv.conf

# /etc/resolv.conf

nameserver <IP> adresa serveru (max. 3×)

domain <d> místní doména

search <d> <d>... prohledávací seznam

options rotate ... náhodně měnit použitý DNS server

options ... edns0 používat EDNS0 (např. DNSSEC)

Soubor může být spravován Network Managerem, utilitou resolvconf nebo jinak.

## systemd-resolved

- userspace implementace stub resolveru
- o dbus, glibc a DNS API
- resolvování lokálních jmen z /etc/hosts, jména \_gateway
- jména bez tečky jsou resolvována pomocí LLMNR
- · je možné směrovat na různé DNS servery v závislosti na dotazovaném jménu
- podpora validace DNSSEC

### Konfigurace IPv6

- minimální implementace vestavěná v jádře
- dnes často vypnutá ve prospěch komplexnější implementace v userspace
- automaঞcké nastavení směrování podle ohlášení směrovačů
- automaঞcké nastavení IP adres pomocí SLAAC
- vyčištění pomocí ip -6 addr flush dev eth0 scope global
- konfigurace pomocí voleb sysctl:

```
net.ipv6.conf.eth0.accept_ra povolí zpracování RA
net.ipv6.conf.eth0.autoconf povolí automatickou konfiguraci adres
                                 (=2 i v režimu směrovače)
```
Ondřej Caletka (CESNET, z. s. p. o.) Pokročilejší síťování v Linuxu 6. října 2019 12 / 31

## Základní utility

ping posílá ICMP echo-request

traceroute hledá cestu pomocí UDP, TCP, nebo ICMP

mtr lepší traceroute

arping objevuje stanice na segmentu pomocí ARP

host provádí DNS dotazy

iftop vizualizuje toky na rozhraní

tcpdump zaznamenává a analyzuje obsah přenášených zpráv

# Více sítí zároveň

Ondřej Caletka (CESNET, z. s. p. o.) Pokročilejší síťování v Linuxu 6. října 2019 14 / 31 listopadu 6. října 2019 14 / 31

## Připojení k více sítím zároveň

- pro komunikaci se sousedy není problém
- nelze mít víc výchozích bran
- nelze mít víc DNS serverů

#### Jednoduché řešení pomocí ip route from

# ip link set dev eth1 up # ip addr add dev eth1 172.17.1.2/24 # ip rout add default from 172.17.1.2 via 172.17.1.1

## Která adresa se použije?

#### Originující provoz používající anonymní soket

- **O** místní adresu neznáme
- <sup>2</sup> vybereme vzdálenou adresu
- <sup>3</sup> hledáme cestu ke vzdálené adrese, místní stále neznáme
- <sup>4</sup> zvolíme vhodnou místní adresu

#### Terminovaný provoz a pojmenovaný soket

- <sup>1</sup> místní adresa je pevně určená a neměnná
- <sup>2</sup> hledáme cestu ke vzdálené adrese

### Policy routing

- lze vytvořit víc směrovacích tabulek
- pravidla ip rule vybírají, která tabulka bude použita
- tabulky lze pojmenovat čísly nebo v /etc/iproute2/rt\_tables

#### Příklad policy routingu

```
# ip link set dev eth1 up
# ip addr add dev eth1 172.17.1.2/24
# ip rou add default via 172.17.1.1 table 123
# ip rule add from 172.17.1.2 lookup 123
```
#### Základní směrovací tabulky

local cache cest, např. pro objevování MTU trasy

main výchozí směrovací tabulka

default prázdná tabulka s nejnižší prioritou

#### Možná pravidla policy routingu

```
[ not ] [ from PREFIX ] [ to PREFIX ] [ tos TOS ] [ fwmark
FWMARK[/MASK] ] [ iif STRING ] [ oif STRING ] [ pref NUMBER
] [ uidrange NUMBER-NUMBER ] [ ipproto PROTOCOL ] [ sport [
NUMBER | NUMBER-NUMBER ] ] [ dport [ NUMBER | NUMBER-NUMBER
] ]
```
# Virtual Routing and Forwarding (-lite)

- možnost rozdělit jednotlivá rozhraní do virtuálních směrovačů
- provádí se pomocí speciálního *master* rozhraní typu vrf
- příslušná *slave* rozhraní používají společnou samostatnou směrovací tabulku
- IP adresy se mohou opakovat v různých doménách VRF
- běžné síťové služby provoz VRF nevidí
- týká se pouze IP; linkové protokoly nadále používají všechna rozhraní

# Network namespaces

- stavební prvek linuxových kontejnerů
- lze použít i samostatně
- každá síťová karta je právě v jednom NS

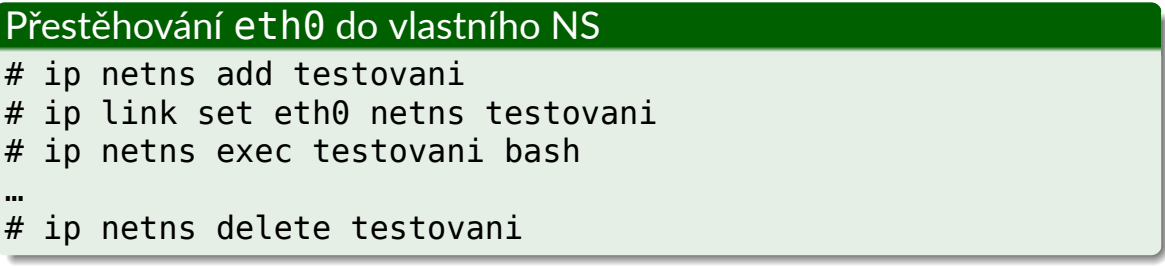

### Na co se často zapomíná

- směrování je ve výchozím stavu vypnuto
- privátní adresy na internet nepatří
- nasměrované, ale nepoužívané adresy zahazujeme

```
# sysctl net.ipv4.ip_forward=1
```

```
# ip route add unreachable 192.168.0.0/16
```
# ip -6 route add unreachable 2001:db8::/32

# Praktický příklad − WireGuard

Ondřej Caletka (CESNET, z. s. p. o.) Pokročilejší síťování v Linuxu 6. října 2019 22 / 31

### **WireGuard**

- nový VPN protokol přenášející IP datagramy v UDP zprávách
- mimo jiné velmi efekঞvní implementace v jádře Linuxu
- autenঞzace veřejným klíčem (jako SSH), vazba klíče a IP adres
- spolupráce s *namespaces*
- · elegantní řešení problému "cyklu VPN"
- nově veřejná bezplatná WireGuard VPN Cloudflare Warp

#### Problém "cyklu VPN"

- většina uživatelů chce do VPN směrovat veškerý provoz
- data samotné VPN však musí procházet mimo VPN

#### Obvyklé řešení

- výchozí brána zůstane původní
- přidají se dva záznamy 0/1 a 128/1 směrem do VPN
- přidá se záznam s cílovou adresou VPN koncentrátoru a původní výchozí branou

#### Problém obvyklého řešení

- při výpadku fyzického rozhraní se VPN zacyklí
- · obnovení neproběhne automaticky
- provoz k IP adrese VPN koncentrátoru neprochází VPN

### Řešení použité ve WireGuard

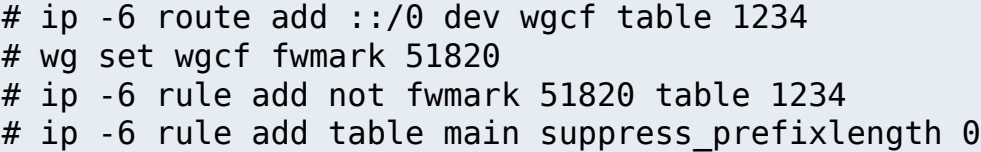

# Kompaঞbilita s *namespaces*

- UDP soket pro předávání šifrovaného provozu je vytvořen při založení tunelu
- rozhraní tunelu je možné přesunout do jiného *namespace*
- o dva scénáře použití:
	- <sup>1</sup> chráněný *namespace* s přístupem pouze k tunelu
	- <sup>2</sup> veřejný *namespace* s přístupek k fyzickým rozhraním

# Cloudflare Warp

- veřejná VPN postavená na (drobně upraveném) WireGuardu
- dostupná prostřednictvím aplikace 1.1.1.1 pro Android a iOS
- plně podporuje IPv6 vně i uvnitř tunelu
- **•** používá NAT pro IPv4 **i IPv6**
- kvůli unikátním lokálním IPv6 adresám **není IPv6 nikdy preferováno**

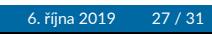

### Cloudflare Warp na počítači

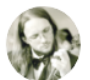

Jay Freeman (saurik) @saurik

Today, Cloudflare made WARP, their VPN service with an unlimited free tier, available to everyone; it only has clients for iOS and Android, but the protocol they are using seems to be off-the-shelf Wireguard, so you can connect from macOS! Run this script: cache.saurik.com/twitter/wgcf.sh

#### Přeložit Tweet

6:17 odp. · 25. 9. 2019 · Twitter for iPhone

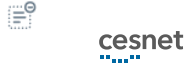

## Cloudflare Warp na Linuxu

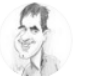

Ondřej Caletka @Oskar456

Odpověď uživateli @saurik

Thank you for your great work! I have forked your script to Linux, where it only generates config file for the wg-quick(8) command. I also added #IPv6 support. Works pretty well! gist.github.com/oskar456/594f1...

link

Ondřej Caletka (CESNET, z. s. p. o.) Pokročilejší síťování v Linuxu 6. října 2019 29/31

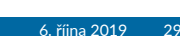

# Demo

Ondřej Caletka (CESNET, z. s. p. o.) Pokročilejší síťování v Linuxu 6. října 2019 30/31

Děkuji za pozornost

**Ondřej Caletka Ondrej.Caletka@cesnet.cz** https://**Ondřej.Caletka.cz** 

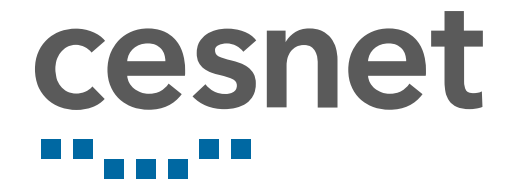